Nicola Cortesi

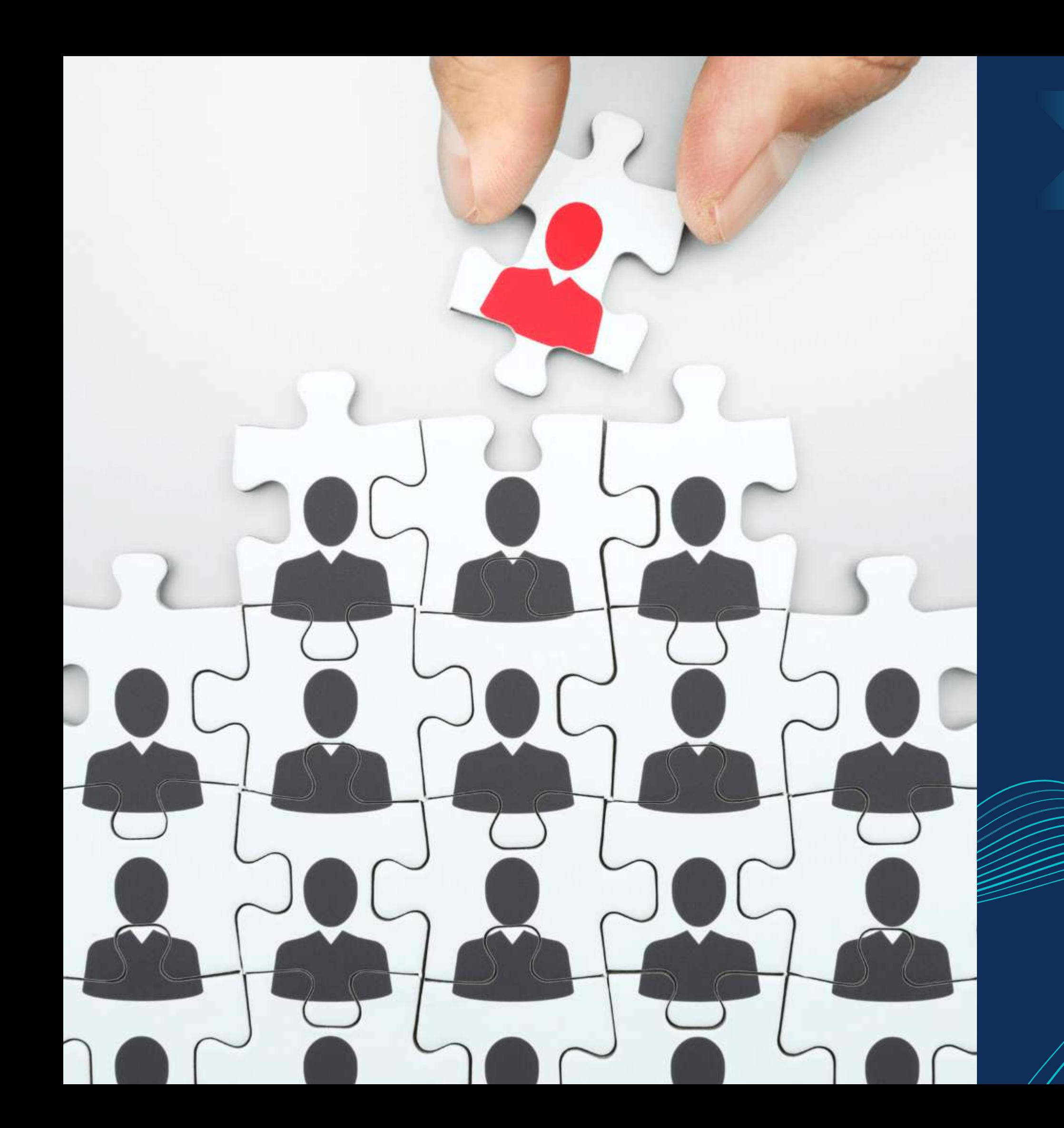

*Master in Planning and Management of Tourism Systems*

# Structure - Community management -

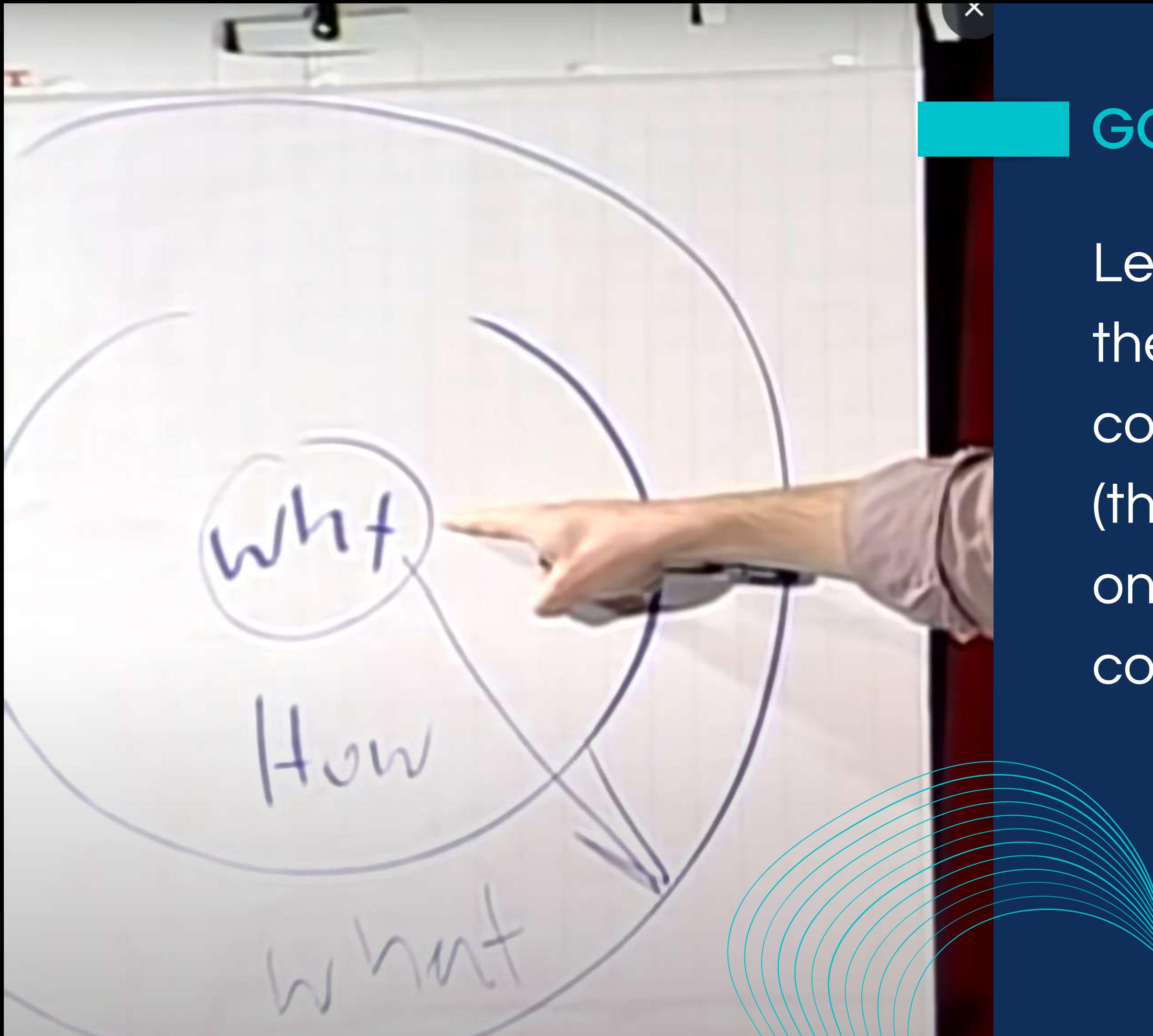

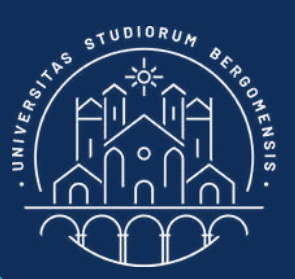

## GOLDEN CIRCLE

Lesson 2 was focused on the definition of the contents of the community (the "what"), while this one on the structure of the community (the "how")

#### The Community Canvas The Co 3 Se **Shared Experiences Rituals Content** Selection **Transition** Identity, Ex **Calgado PARTIES Purpose Rules Roles** which **Identity Organization** Success Definition **Channels & Platforms Governance**

https://www.entrepreneur.com/growing-a-business/how-to-position-your-product-in-a-niche-market/343745

**Data Management** 

**Financing** 

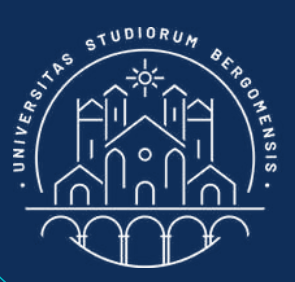

#### **STRUCTURE**

Last lesson we focused on the definition of the contents of the community (the "what"), today on the structure of the community (the "how")

# The Community Canvas

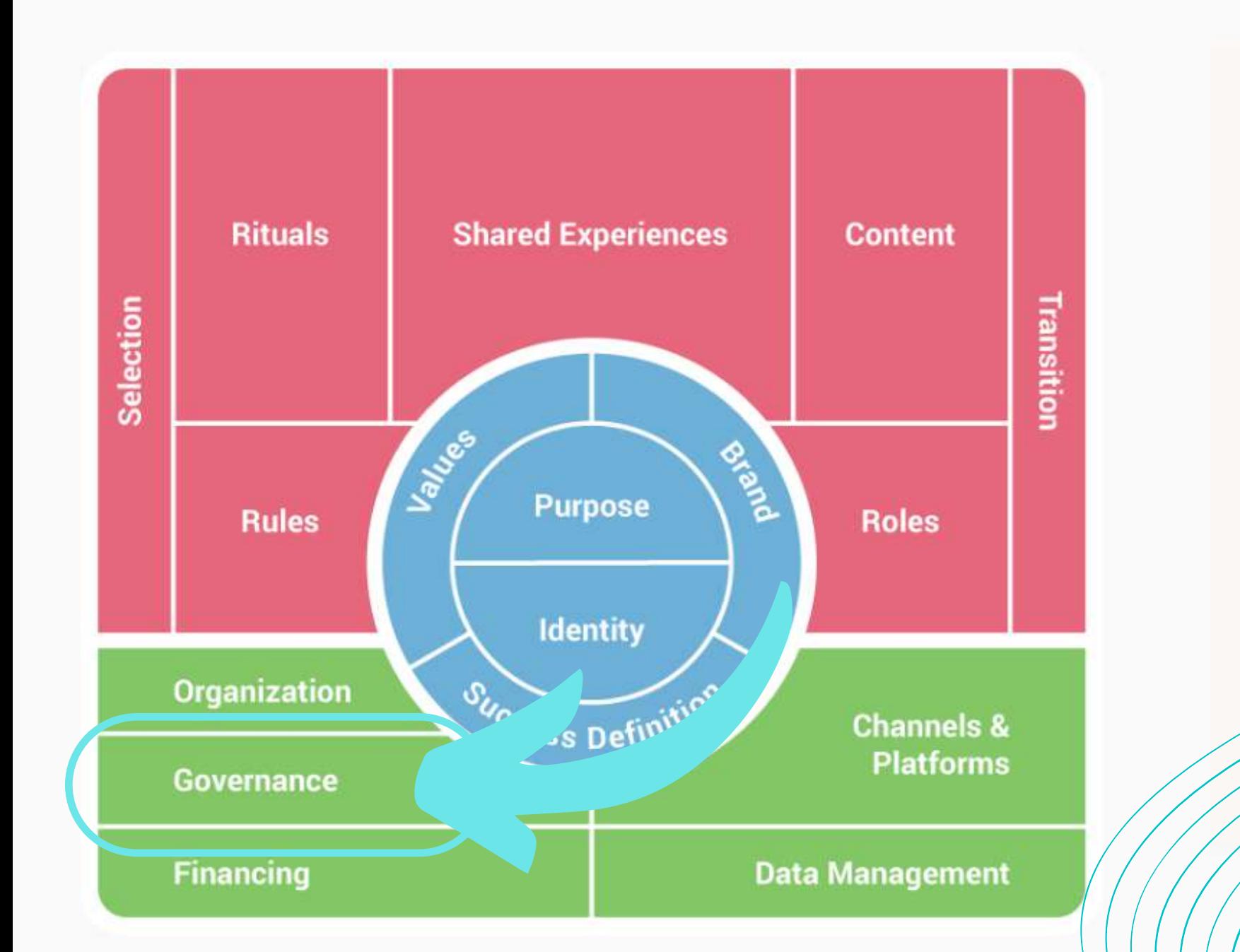

The Co  $3S<sub>6</sub>$ Identity, Ex

which

You need at least two group administrators in case your fb credentials are stolen. The second admin can be a friend or a familiar. He/she doesn't need to help you manage the group

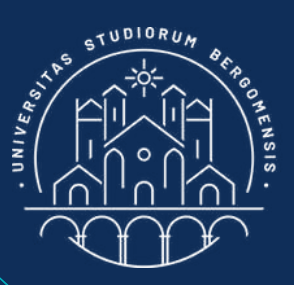

#### **GOVERNANCE**

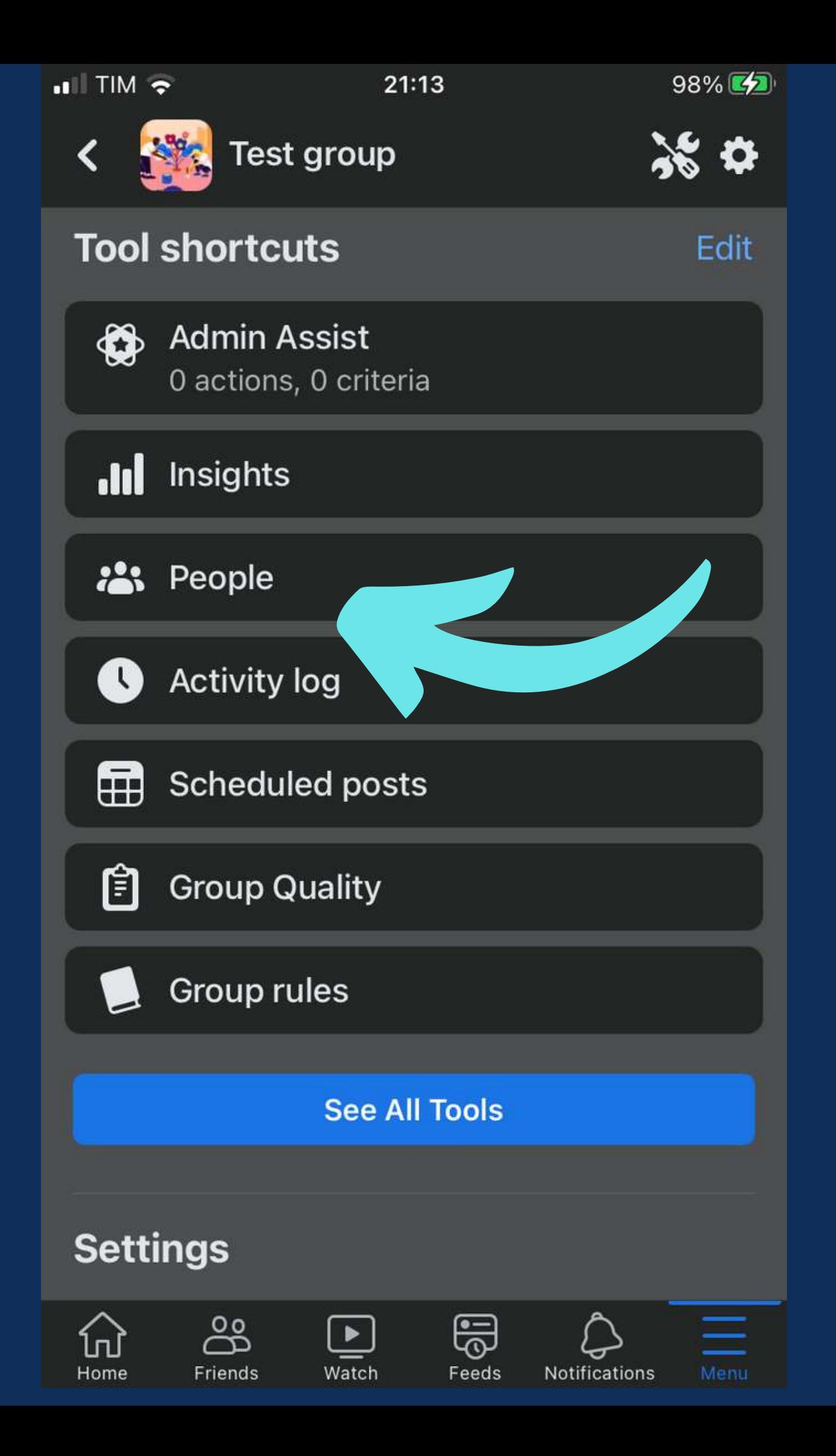

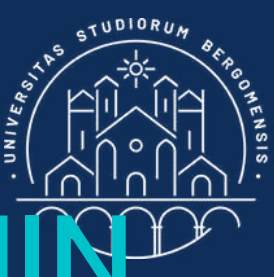

#### CHANGE GROUP ADN

*IT for Tourism Services - Master in PMTS*

- In order to add a second group administrator, go to People and
- select the member of the group
- you want to 'promote' to admin

Then, click on the three dots to the right of her/his name (...) and choose the "Add as admin" option from the menu that will open

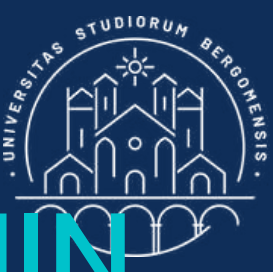

#### CHANGE GROUP ADN

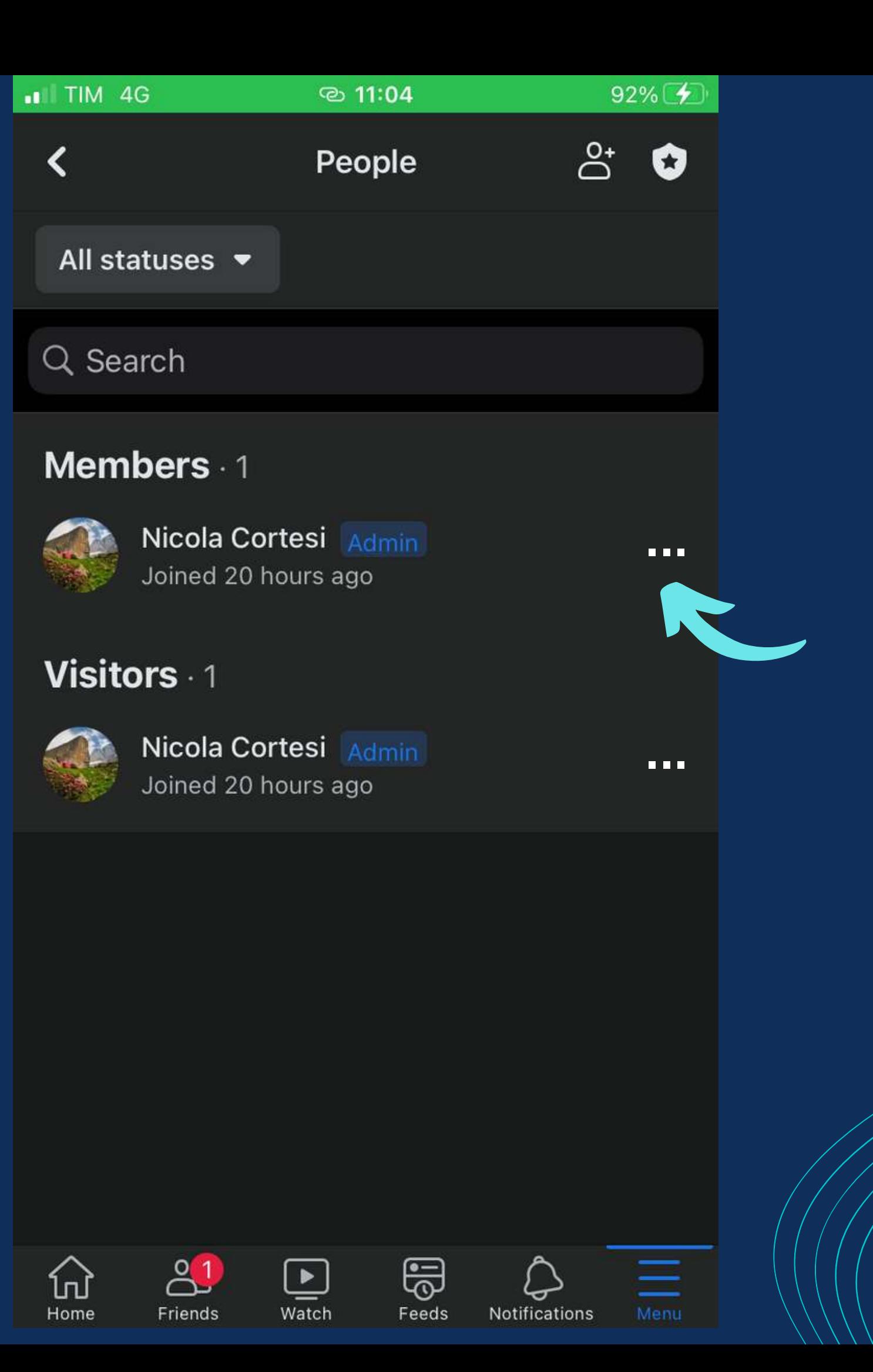

if you don't find any friend or parent you can trust, you can add me as second administrator

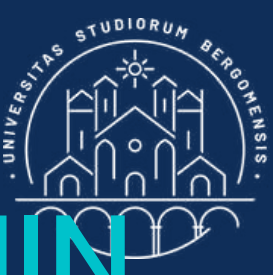

#### CHANGE GROUP ADN

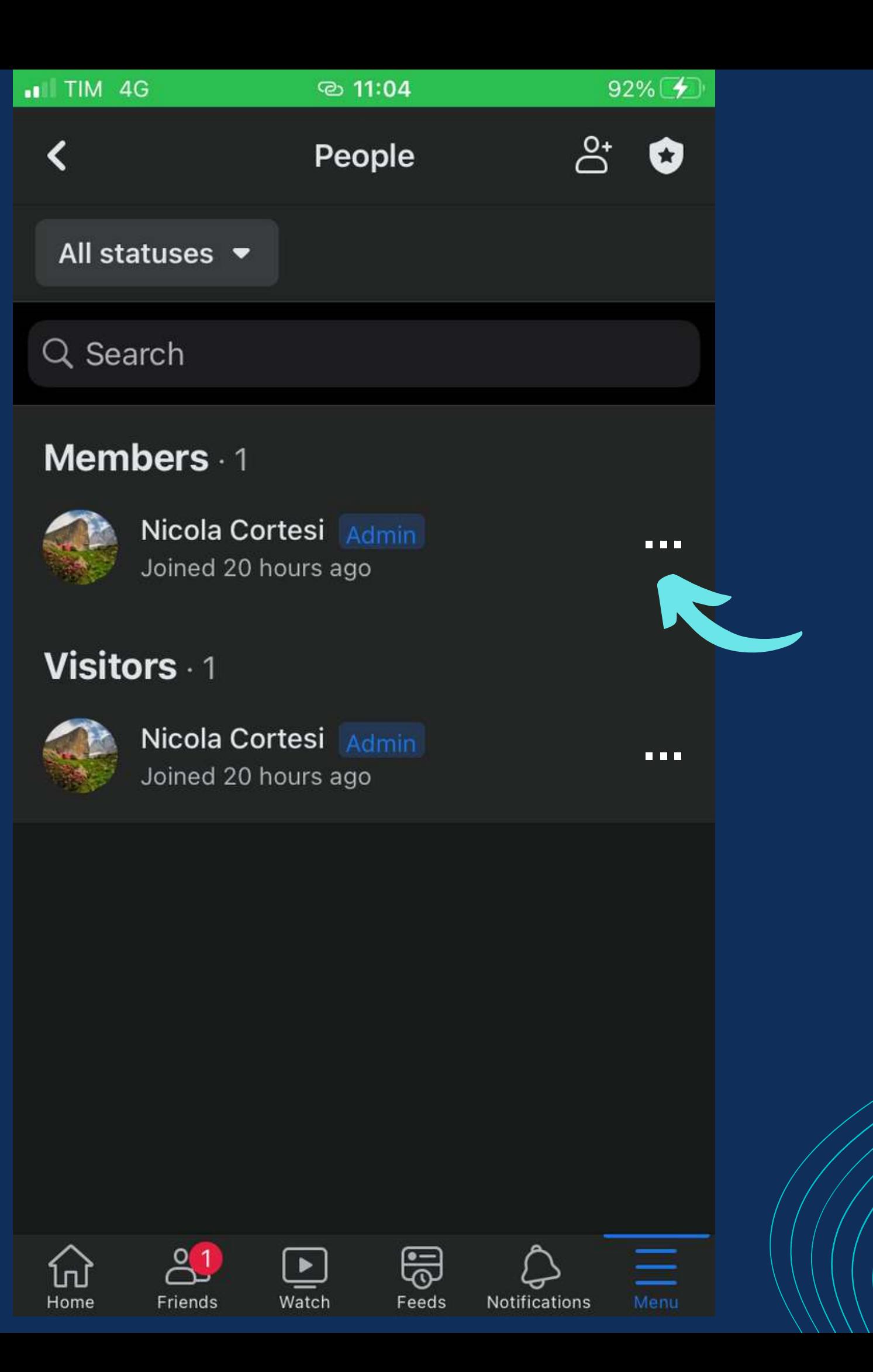

# The Community Canvas

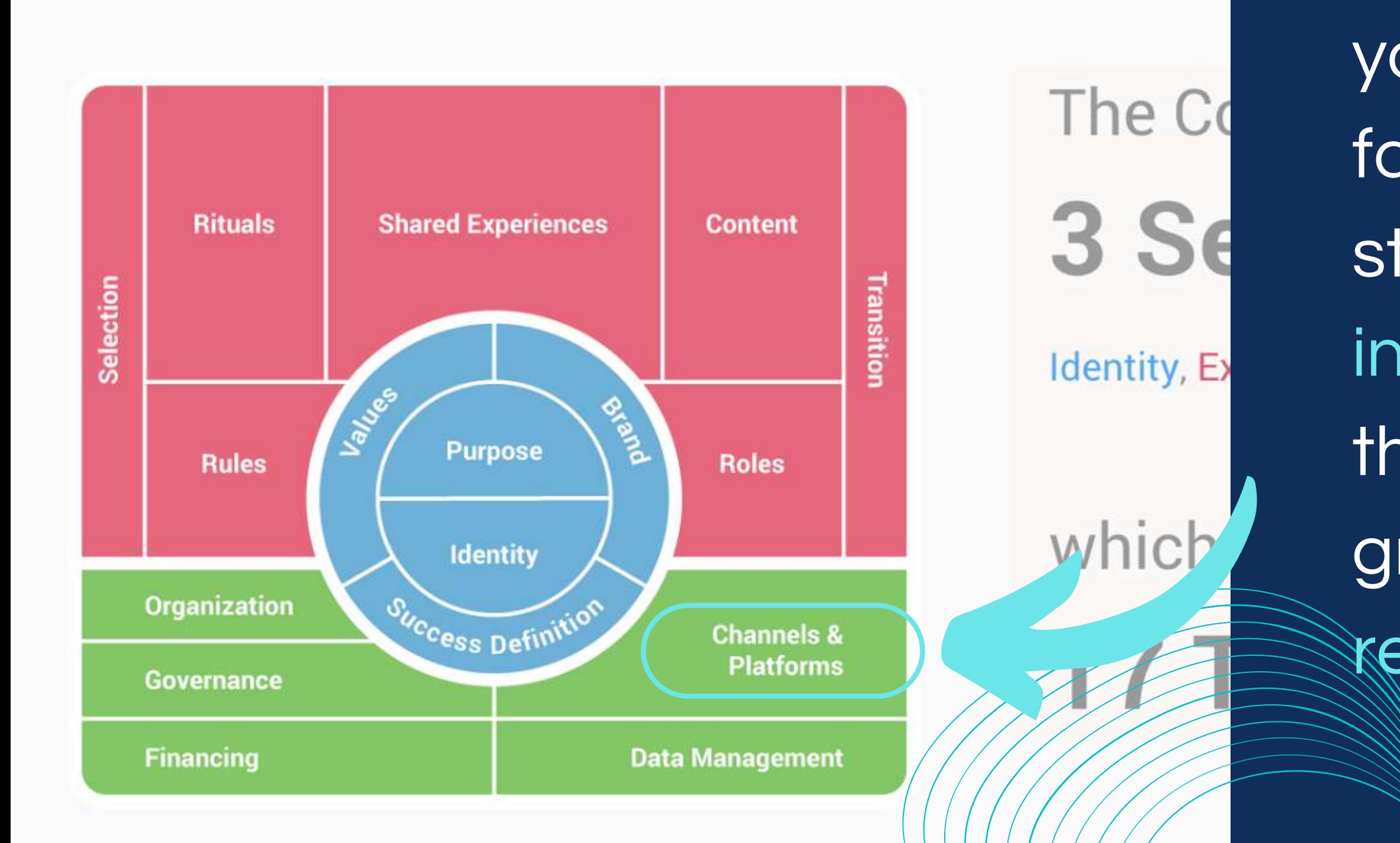

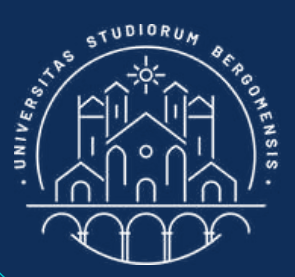

### **MEDIA CHANNELS**

After you've kickstarted your community in facebook, the following step'd be to open an instagram page to increase the visibility of the facebook group thanks to the higher reach of Instagram

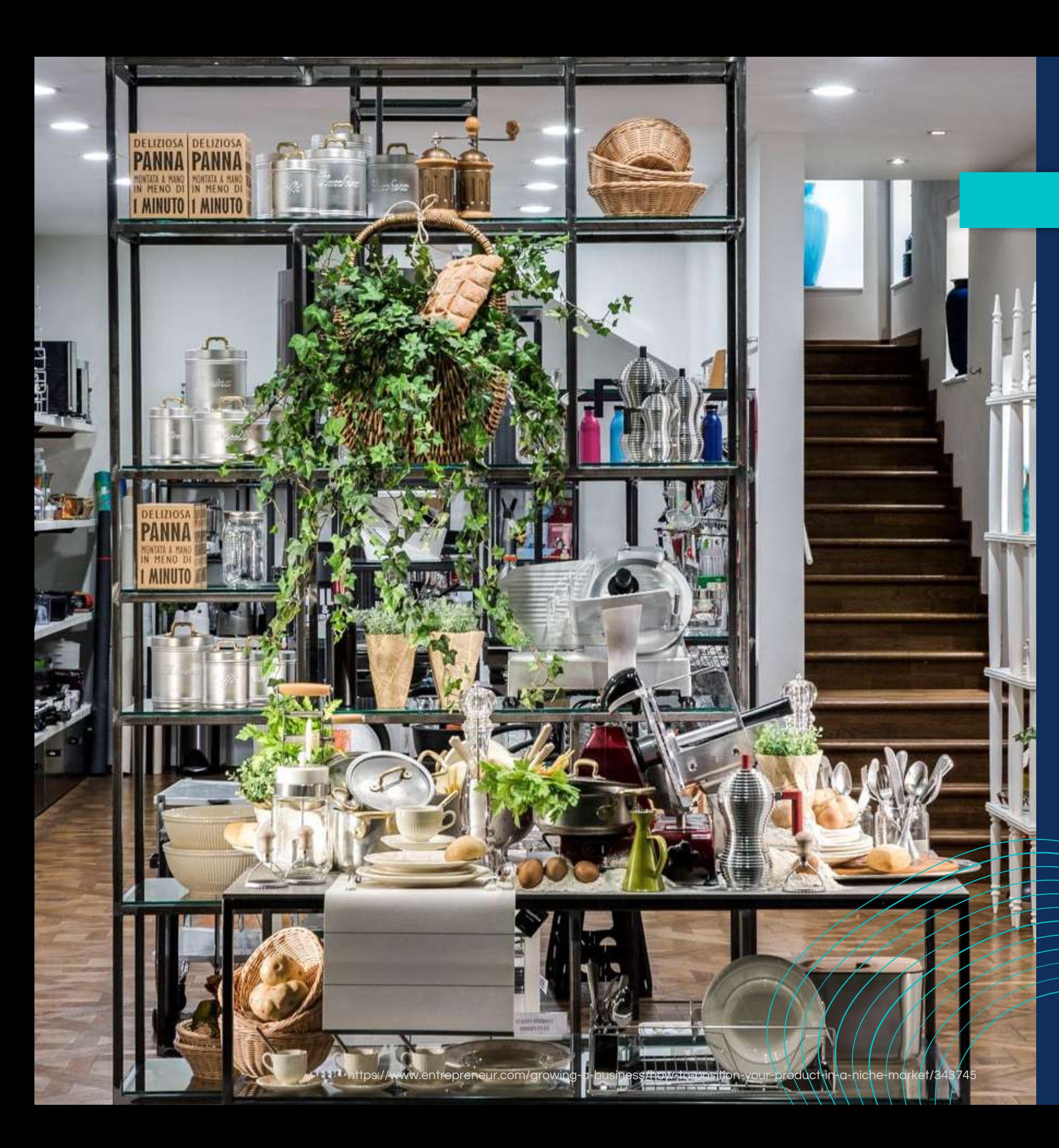

Instagram is like a shop window: it is very usuful to attract customers inside the shop.

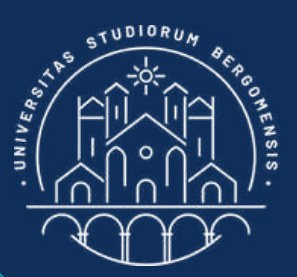

### **MEDIA CHANNELS**

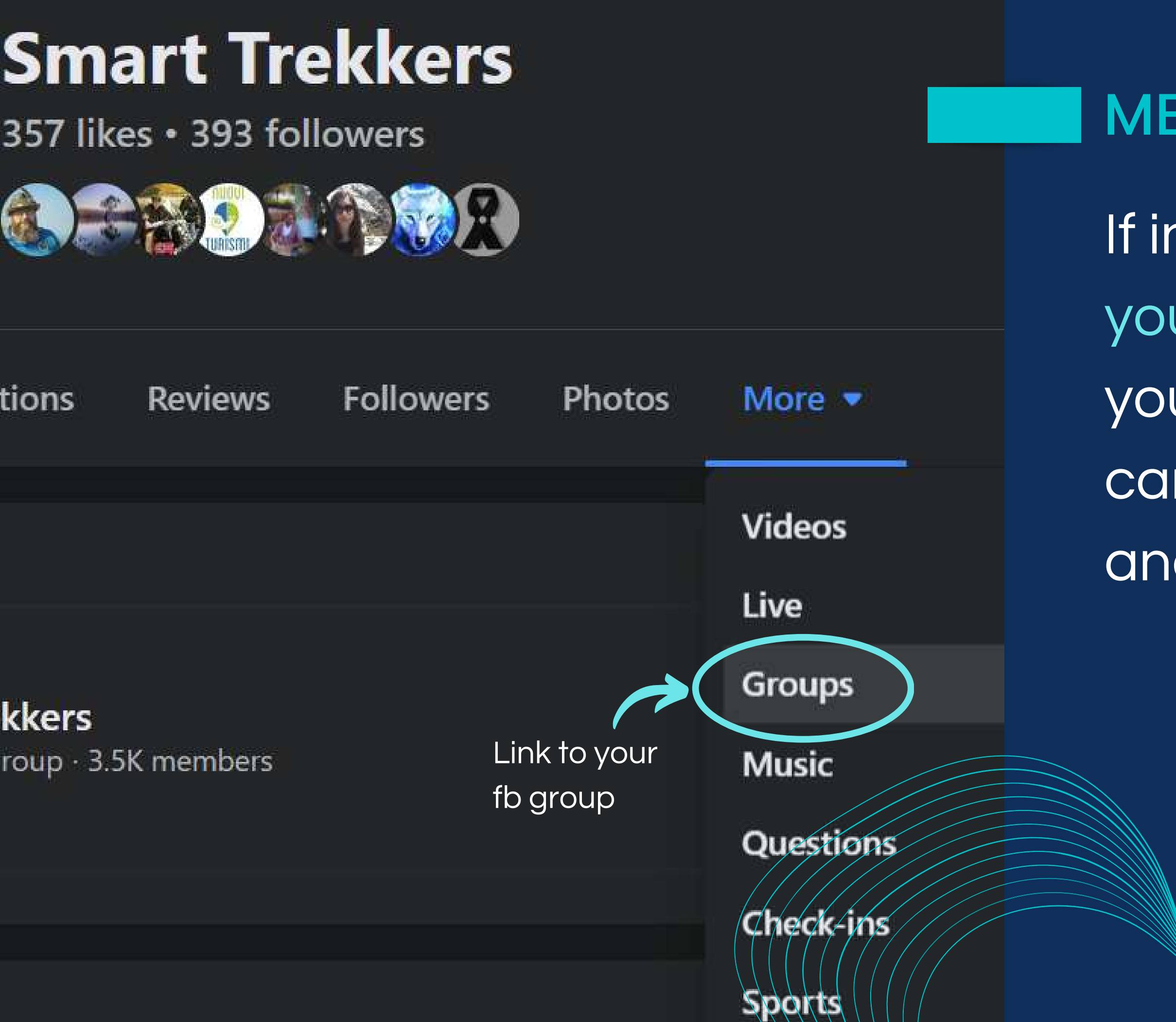

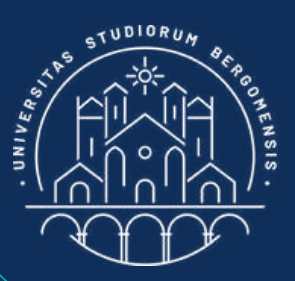

#### **MEDIA CHANNELS**

- If in future you want to open your own brand related to
- your own super niche, you
- can also open a fb page
- and link it to your fb group

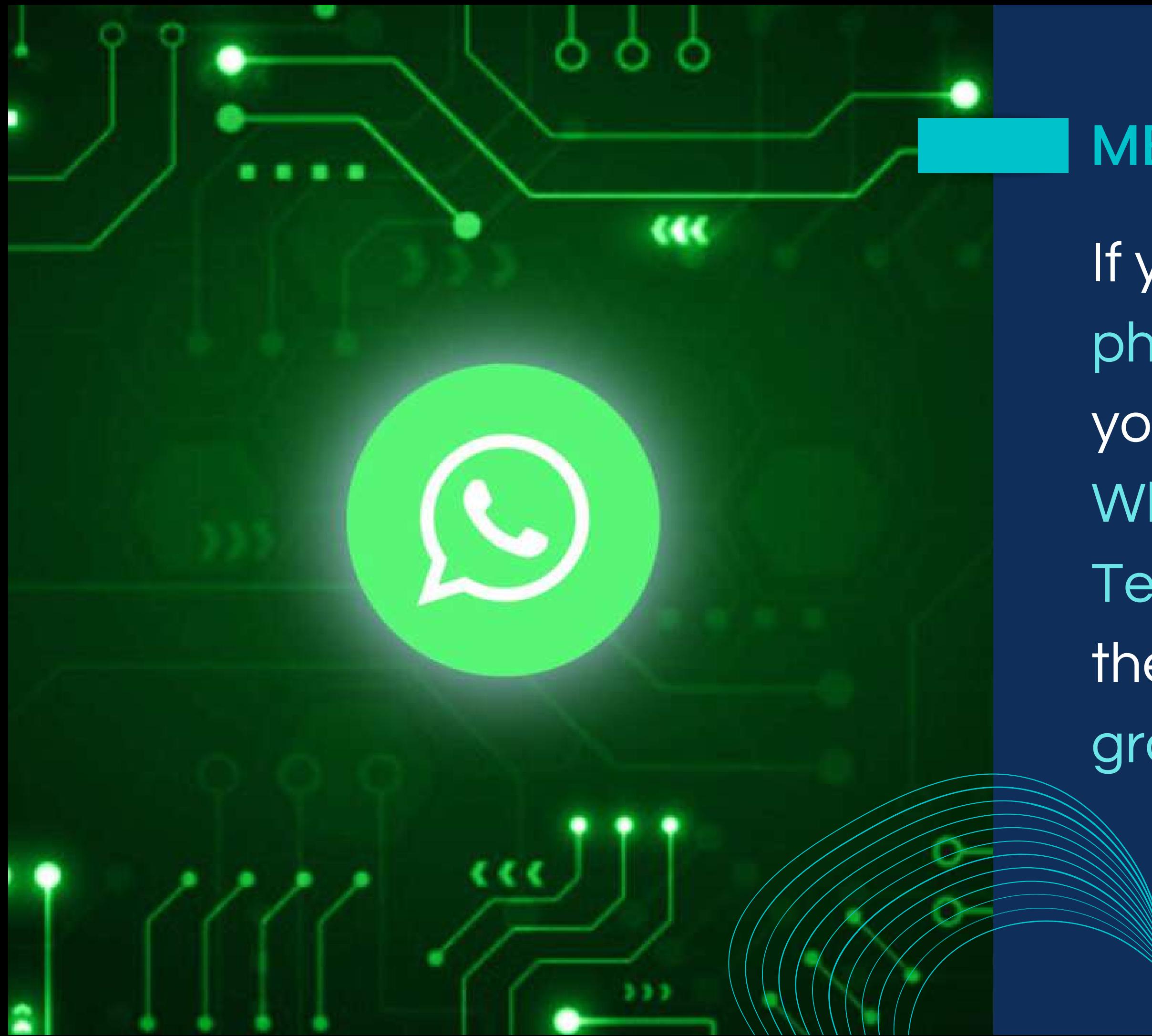

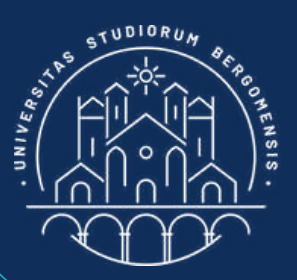

#### **MEDIA CHANNELS**

If your members also meet physically from time to time you might want to open a Whatsapp group or a Telegram group to manage these meetings, and/or fb group chat

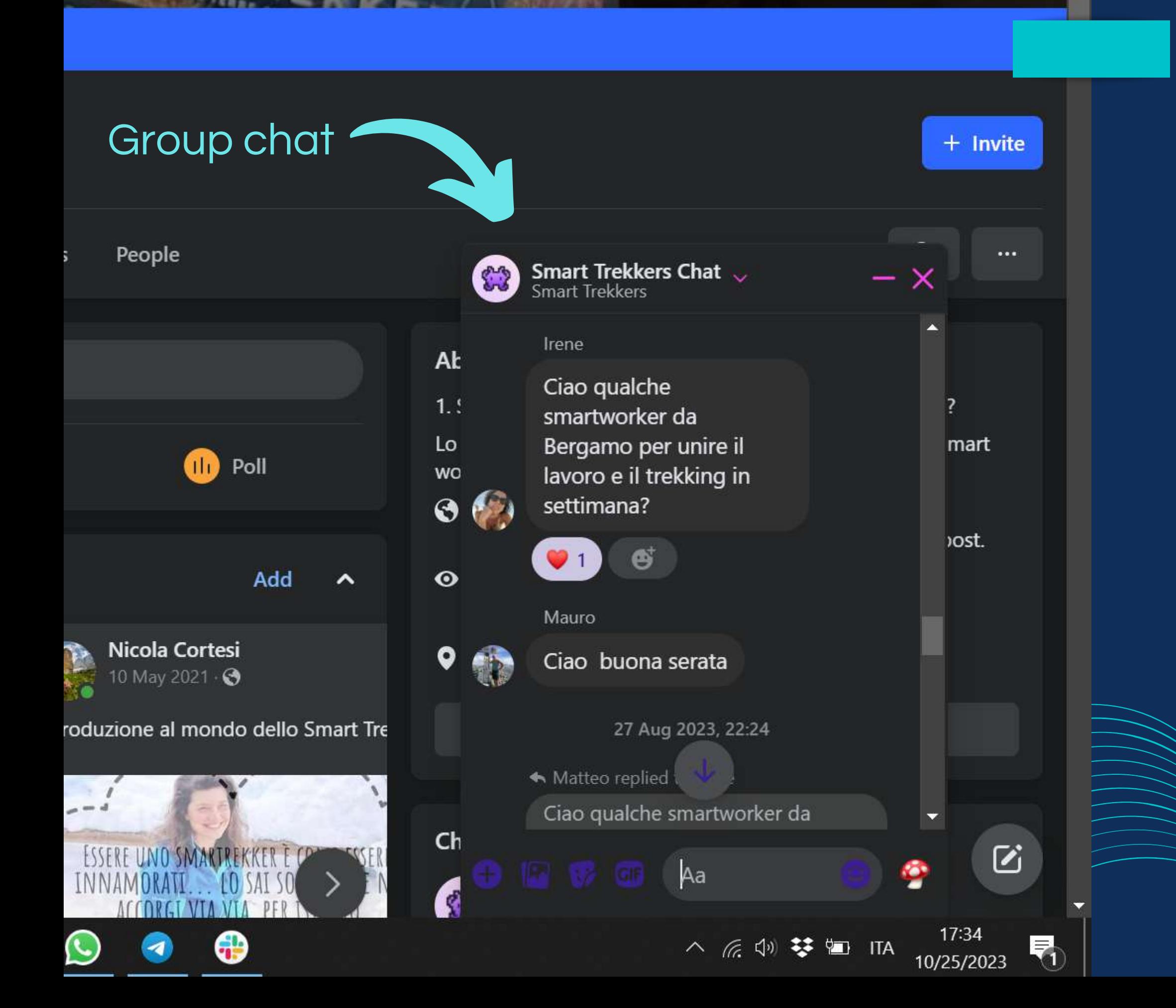

 $\sum$  Edit

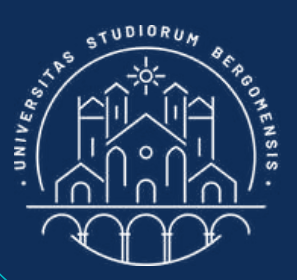

#### MEDIA CHANNELS

If your members also meet physically from time to time you might want to open a Whatsapp group or a Telegram group to manage these meetings, and/or fb group chat

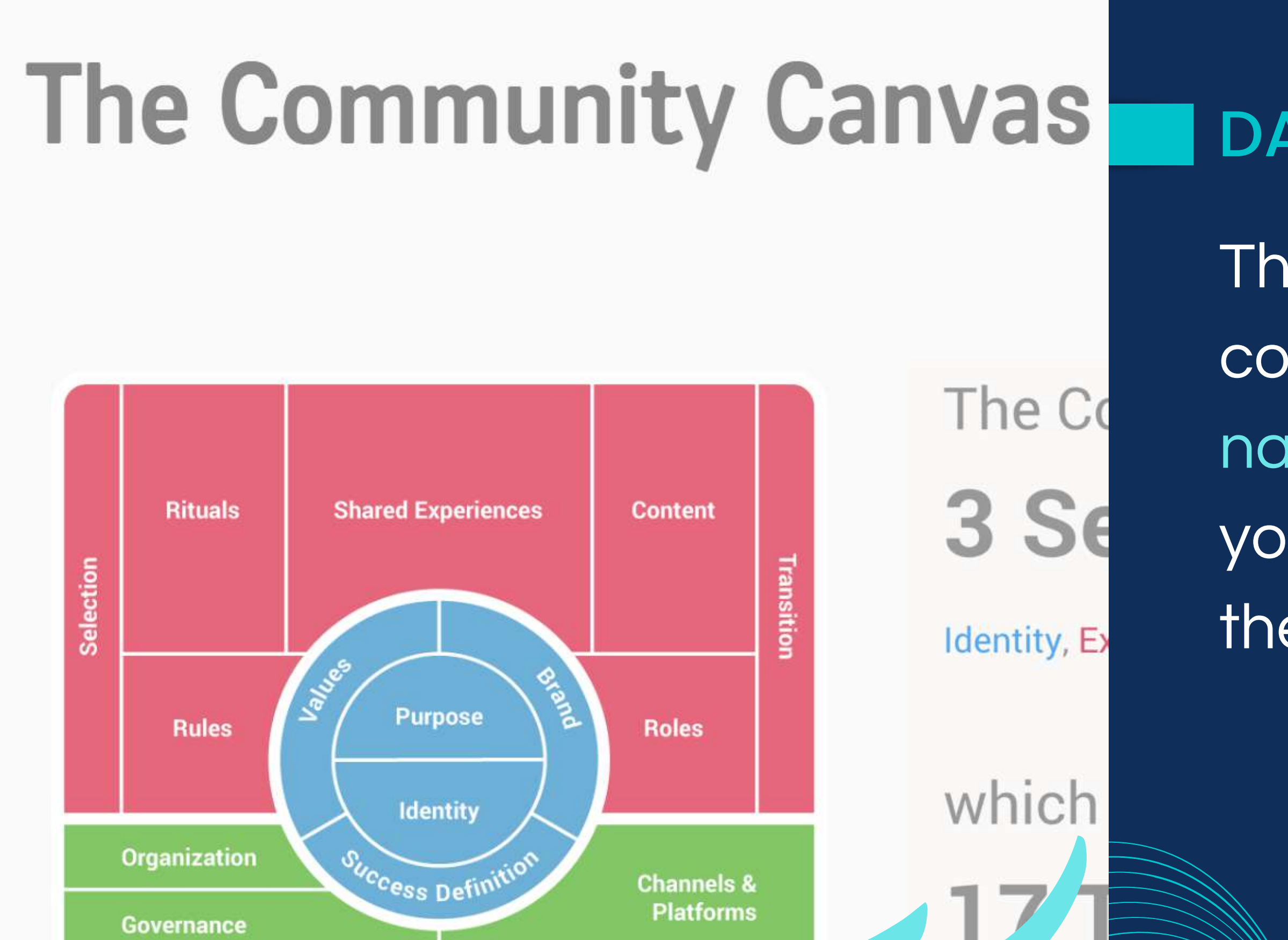

https://www.entrepreneur.com/growing-a-business/how-to-position-your-product-in-a-niche-market/343745

**Data Management** 

**Financing** 

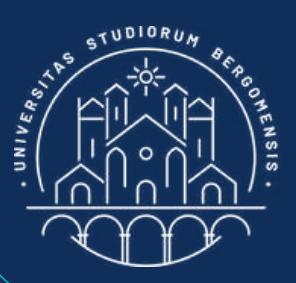

#### DATA MANAGEMENT

The most important data to collect in a fb group are the names and the emails of your members, particularly the early adopters

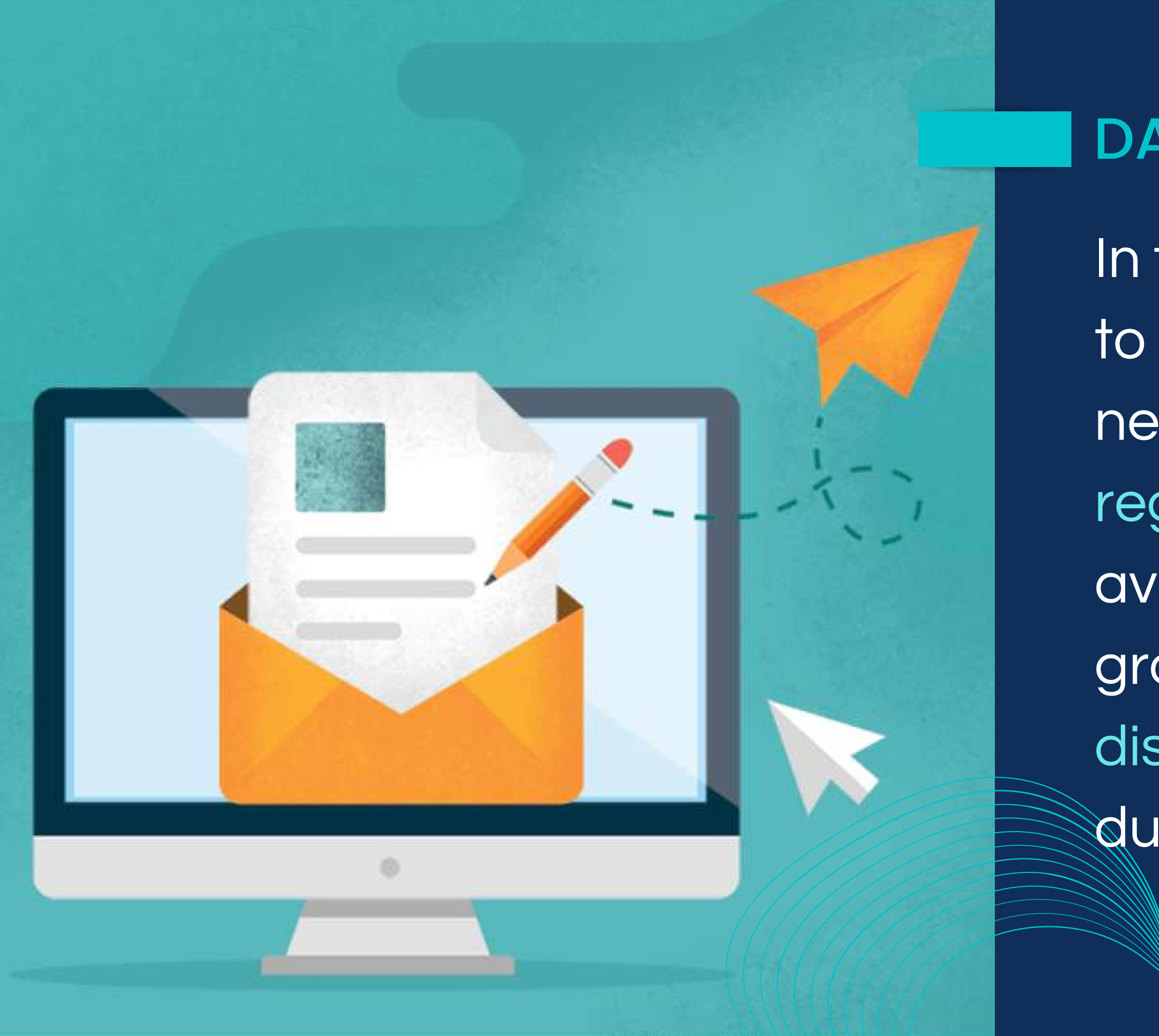

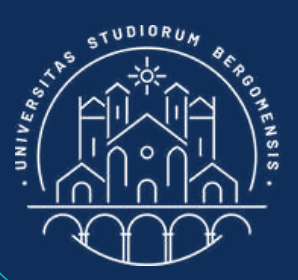

#### DATA MANAGEMENT

In the past it was possible to ask for the email of every new member in their registration page (only available for private groups). Now Facebook discourages this practice due to privacy concerns

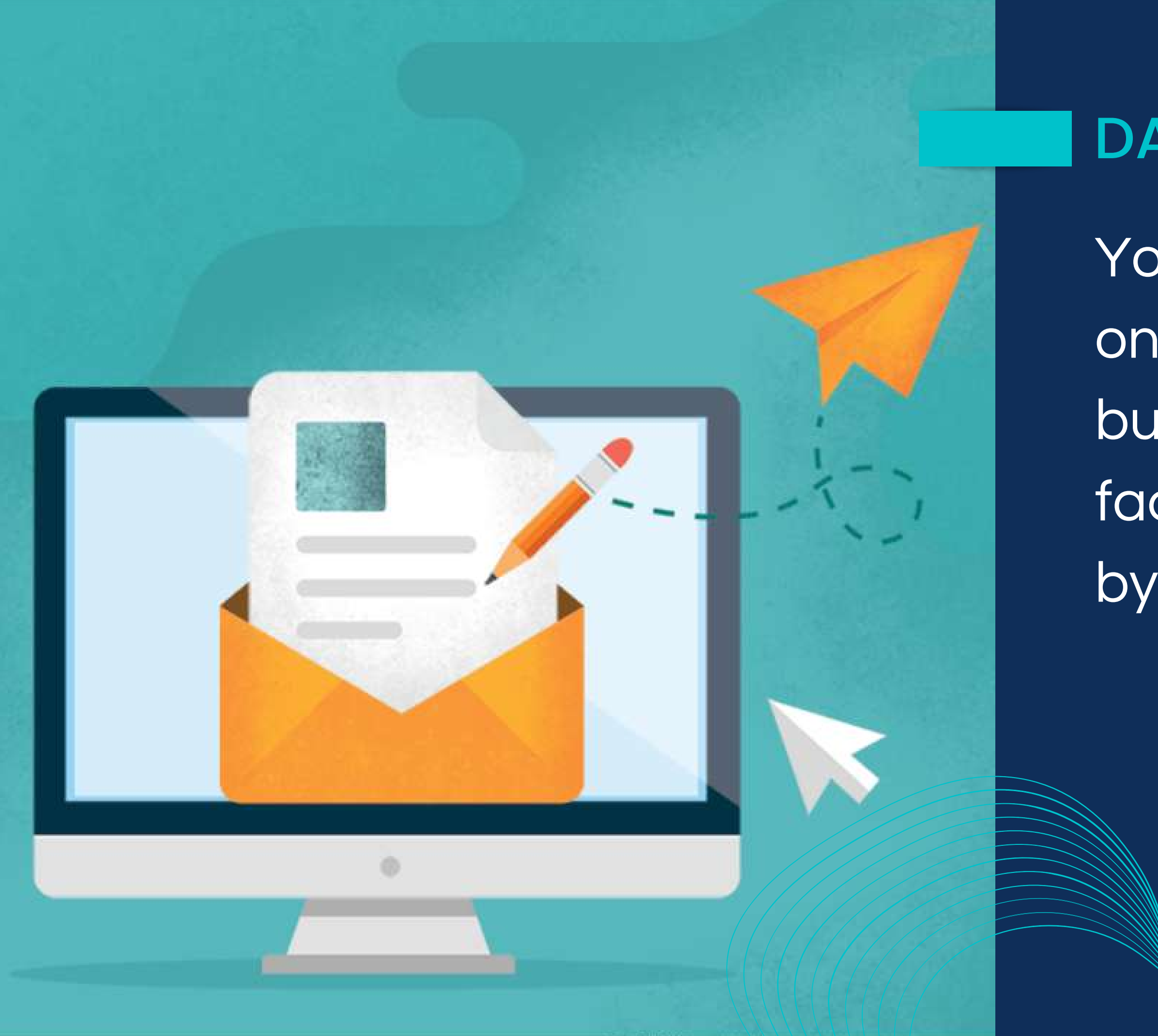

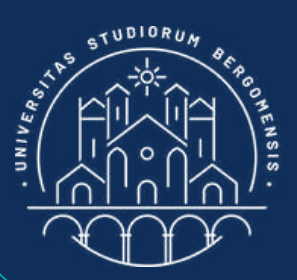

### DATA MANAGEMENT

*IT for Tourism Services - Master in PMTS*

You need their email not only for your future business, but also in case facebook close your group by error.

Le risposte non possono essere modificate

#### Benvenut\* tra gli Smart Trekkers!

Breve registrazione per accedere a tutti i contenuti della community

\* Indica una domanda obbligatoria Il tuo nome: \* Donato Il tuo cognome: \* Colaprico La provincia in cui vivi: \*

Milano

La tua migliore email: \*

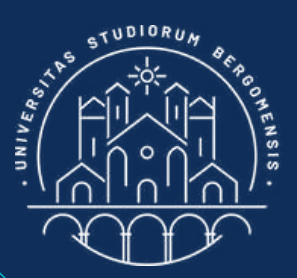

#### DATA MANAGEMENT

*IT for Tourism Services - Master in PMTS*

Best solution is to create a google form and insert its link in the first comment of all your weekly Welcome Post

It is possible to create  $d$ backup of all posts of fb pages but not of fb groups, so take at least a screenshot of your posts to backup them in this simple

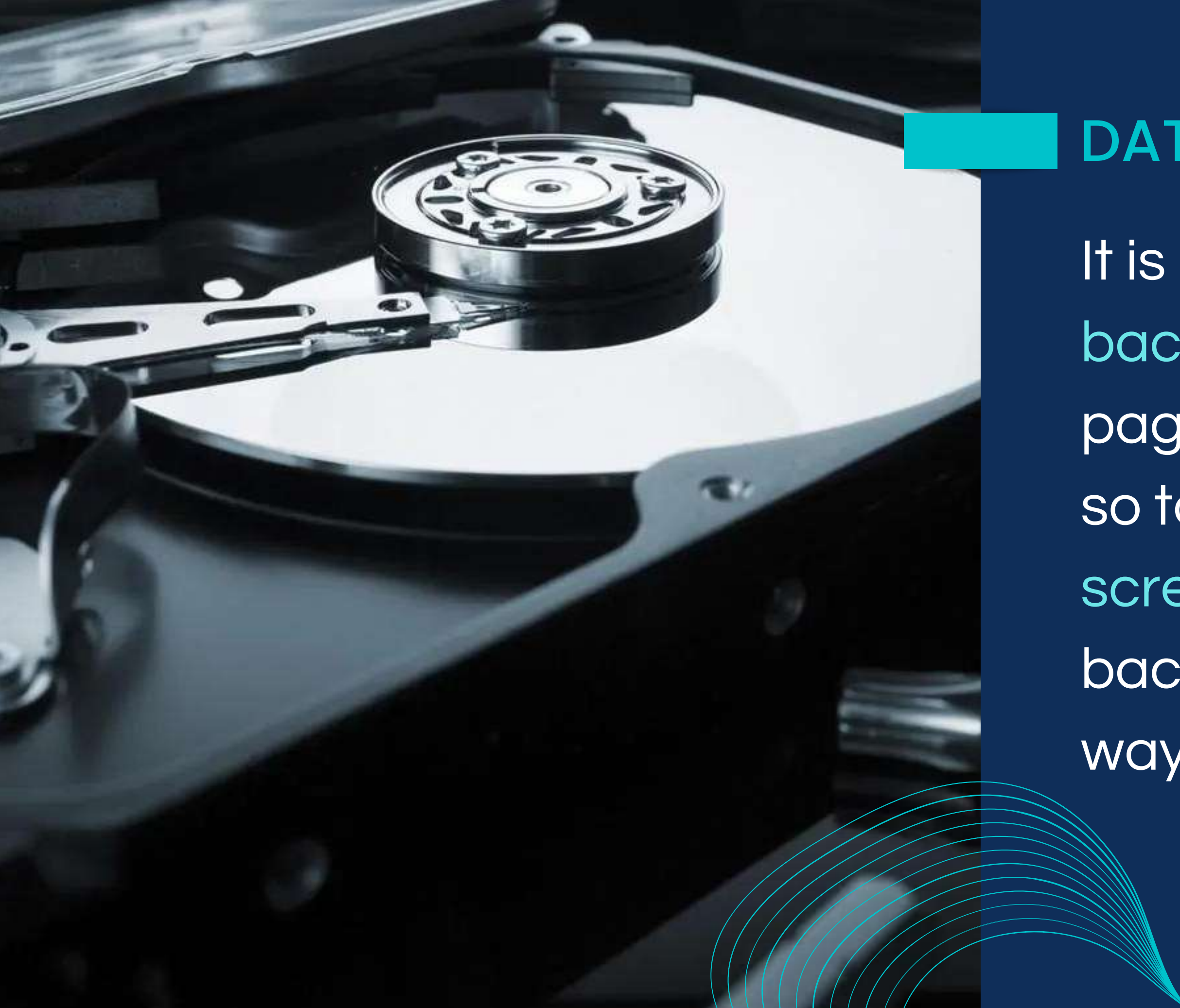

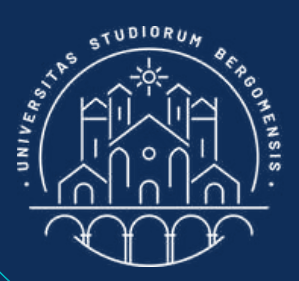

#### DATA MANAGEMENT

#### MEMBERS AND EARLY ADOPTERS

Number of reactions of each member of the community of the Smart Trekkers

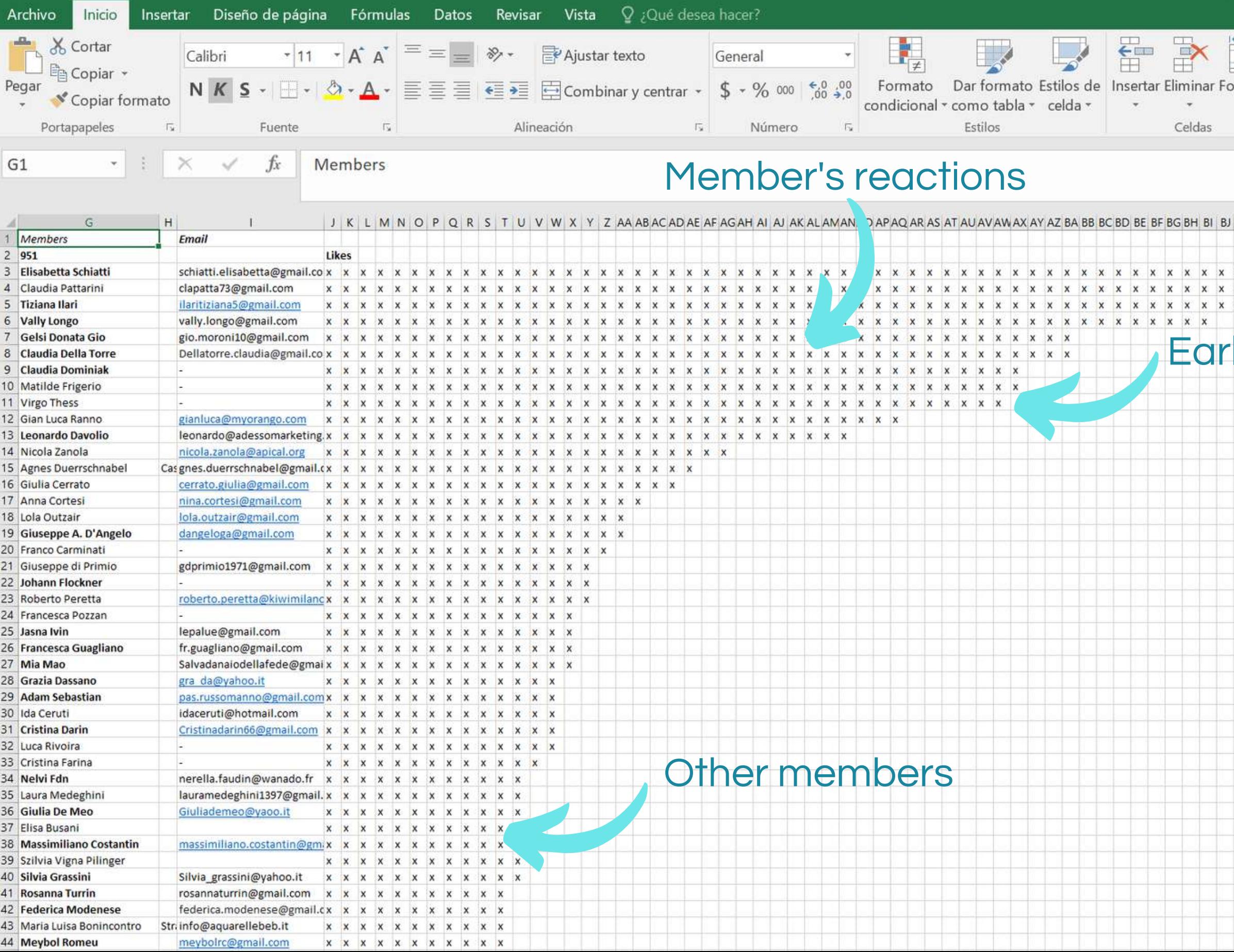

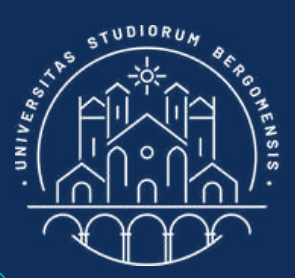

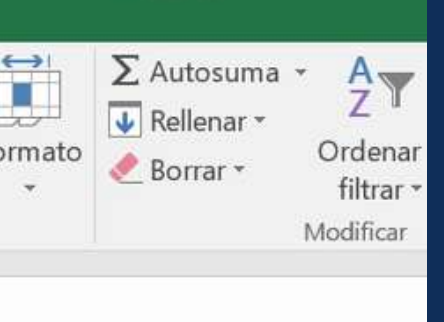

![](_page_17_Picture_82.jpeg)

#### **Iy adopters**

![](_page_18_Picture_0.jpeg)

Select the shield-like icon at top right that show all the tools available to the group's administrators

![](_page_18_Picture_2.jpeg)

### TOOLS FOR THE ADM

![](_page_19_Figure_0.jpeg)

#### **Get Started**

Other admins say that completing setup tasks helps people find and discover your group.

![](_page_19_Picture_3.jpeg)

![](_page_19_Picture_4.jpeg)

![](_page_19_Picture_5.jpeg)

![](_page_19_Picture_6.jpeg)

![](_page_19_Picture_7.jpeg)

Reported content are the posts or comments that your members report to the group administrators if they found swear words, false or misleading informations or violations of the

![](_page_19_Picture_8.jpeg)

![](_page_19_Picture_9.jpeg)

### TOOLS FOR ADMIN.

![](_page_20_Figure_0.jpeg)

 $\blacktriangleright$ 

Watch

Feeds

Notifications

Friends

Pending posts is one of the most useful tools: from here you can monitor all posts submitted by your members before they are published. You can approve or decline them if they are off topic or they don't follow the group rules

![](_page_20_Picture_2.jpeg)

### TOOLS FOR ADMIN.

### TOOLS FOR ADMIN.

![](_page_21_Picture_0.jpeg)

When you decline a post, you can also tell the member who wrote the post why it was not accepted for publication and/or which rules of the group it violated

![](_page_21_Picture_2.jpeg)

![](_page_22_Picture_0.jpeg)

When you decline a post, you can also tell the member who wrote the post why it was not accepted for publication and/or which rules of the group it **violated** 

#### **Decline post and start report**

I'm concerned about this post.

O

![](_page_22_Picture_4.jpeg)

*IT for Tourism Services - Master in PMTS*

### TOOLS FOR ADMIN.

![](_page_23_Picture_0.jpeg)

#### **Admin notes**

Other admins will be able to see these notes in the activity log.

#### **Add optional details**

Which rules did this pending post violate?

![](_page_23_Picture_5.jpeg)

 $\overline{2}$ 

#### Work in the Wild

Potete postare qualsiasi cosa che si riferisca anche vagamente allo smart working nelle Terre Alte.

#### **Smart Hosts**

**Confirm** 

Se gestite una struttura ricettiva con wifi, potete postare la sua descrizione, dal punto di vista dell'utilità per gli smart workers. Per

#### Share violated rules and notes with Ivana

![](_page_23_Picture_11.jpeg)

Cancel

 $\mathcal{L}$ 

*IT for Tourism Services - Master in PMTS*

### TOOLS FOR ADMIN.

When you decline a post, you can also tell the member who wrote the post why it was not accepted for publication and/or

which rules of the group it

**yiolated** 

![](_page_23_Picture_16.jpeg)

![](_page_24_Picture_0.jpeg)

#### Admin notes

Other admins will be able to see these notes in the activity log.

#### **Add optional details**

Which rules did this pending post violate?

![](_page_24_Picture_5.jpeg)

 $\mathcal{P}$ 

#### Work in the Wild

Potete postare qualsiasi cosa che si riferisca anche vagamente allo smart working nelle Terre Alte.

#### **Smart Hosts**

Se gestite una struttura ricettiva con wifi, potete postare la sua descrizione, dal punto di vista dell'utilità per gli smart workers. Per

#### Share violated rules and notes with Ivana

![](_page_24_Picture_11.jpeg)

Ü.

If the same member/keep posting wrong content (usually to promote his/her products) even after your warnings, you can decline all his/her posts without any further explanation, or even ban the member from the group: he/she is only decreasing your

### TOOLS FOR ADMIN.

![](_page_24_Picture_14.jpeg)

Confirm

Cancel

![](_page_24_Picture_17.jpeg)

### TOOLS FOR ADMIN.

![](_page_25_Figure_0.jpeg)

Moderation alerts are similar to Reported content tool, but the posts and comments shown here are reported from the algorithm instead from the members of the group

Here's a checklist of items that might help you manage your group and attract more people.

Complete your group setup

#### **Get Started**

Other admins say that completing setup tasks helps people find and discover your group.

![](_page_25_Picture_5.jpeg)

![](_page_25_Picture_6.jpeg)

![](_page_25_Picture_7.jpeg)

![](_page_25_Picture_8.jpeg)

ඝ

![](_page_25_Picture_9.jpeg)

 $\times$ 

![](_page_25_Picture_10.jpeg)

- Badge requests: you can give a prize to your most active
- members (e.g: the early
- adopters), in form of a badge that will be shown next to their
	-
	-

![](_page_26_Figure_0.jpeg)

user names.

![](_page_26_Picture_2.jpeg)

### TOOLS FOR ADMIN.

## TOOLS FOR ADMIN.

![](_page_27_Figure_0.jpeg)

Scrolling down, there are more tools available. When you'll receive many posts per day you can set some criteria in the "Admin Assist" section, in order to decline posts automatically if they don't follow these criteria

![](_page_27_Picture_2.jpeg)

![](_page_28_Figure_0.jpeg)

Insight item

![](_page_28_Picture_2.jpeg)

### TOOLS FOR ADMIN.

# Some interesting group statistics are available in the

![](_page_29_Figure_0.jpeg)

![](_page_29_Picture_2.jpeg)

## TOOLS FOR ADMIN.

*IT for Tourism Services - Master in PMTS*

## And manage your members in the People section

### TOOLS FOR ADMIN.

![](_page_30_Figure_0.jpeg)

Inside, you'll notice that there are two kinds of people: Members and Visitors.

Visitors were introduced last year; they are like members but the posts of the group don't appear in their feed.

![](_page_30_Picture_3.jpeg)

![](_page_31_Figure_0.jpeg)

The algorithm doesn't take into account visitors when sending your posts, so visitors don't influence your organic reach

![](_page_31_Picture_2.jpeg)

## TOOLS FOR ADMIN.

![](_page_32_Figure_0.jpeg)

Activity log and Scheduled posts are self-explaining.

Group Quality show contents that go agains facebook rules.

![](_page_32_Picture_3.jpeg)

### TOOLS FOR ADMIN.

#### GROUP TAGS

![](_page_33_Picture_53.jpeg)

From the Tag section you can set up to two keywords to help users find your group easier

![](_page_33_Picture_2.jpeg)

![](_page_34_Figure_0.jpeg)

Unfortunately, the two tags can only be selected from a list of pre-defined tags, so they are often not very representative of your community. Try to select the two closer tags

![](_page_34_Picture_2.jpeg)

### OTHER SETTINGS

*IT for Tourism Services - Master in PMTS*

You can forbid them to increase your reach because usually fb pages don't interact with your posts alot

![](_page_35_Picture_3.jpeg)

### OTHER SETTINGS

![](_page_35_Picture_5.jpeg)

![](_page_35_Figure_0.jpeg)

Under "Who can partecipate in the group" you can choose to allow fb pages to become members of the group or not.

![](_page_36_Picture_102.jpeg)

#### Poll Allow people to survey the community with polls.

![](_page_36_Picture_3.jpeg)

#### **Reels**

Watch and make short, fur tailored to your communit

![](_page_36_Picture_6.jpeg)

#### ஃ Friends

![](_page_36_Picture_8.jpeg)

![](_page_36_Picture_9.jpeg)

![](_page_36_Picture_10.jpeg)

100%

Ω

# OTHER SETTINGS

formats

![](_page_36_Picture_14.jpeg)

*IT for Tourism Services - Master in PMTS*

This section allows to employ advanced formats for your posts, like Poll, Live videos and Reels. Activate these three

![](_page_37_Figure_0.jpeg)

![](_page_37_Picture_1.jpeg)

#### SCHEDULE POSTS

You don't need to wake up early each morning to write a post: you can schedule when you want to publish your posts

![](_page_38_Figure_0.jpeg)

![](_page_38_Picture_1.jpeg)

#### **SCHEDULE POSTS**

You don't need to wake up early each morning to write a post: you can schedule when you want to publish your posts

![](_page_39_Figure_0.jpeg)

![](_page_39_Picture_1.jpeg)

### SCHEDULE POS/1/5

### You can easily schedule when you want to publish your posts

#### **Schedule post**

Choose a date and time in the future when you want your post to be

 $(\mathcal{C})$ Time

Schedule

*IT for Tourism Services - Master in PMTS* 

![](_page_40_Figure_0.jpeg)

![](_page_40_Picture_1.jpeg)

### SCHEDULE POS///\$

# However, it is not possible to schedule post sharing

#### **Schedule post**

Choose a date and time in the future when you want your post to be

Ω Time

*IT for Tourism Services - Master in PMTS* 

Schedule

![](_page_41_Figure_0.jpeg)

So they will be forever visible to all members

![](_page_42_Figure_2.jpeg)

![](_page_42_Picture_3.jpeg)

# **The State of them and them and them is a state of them to engage yout** group even more

![](_page_43_Figure_0.jpeg)

A high engagement rate also brings your group closer to the top of results of the fb group search bar

![](_page_43_Picture_2.jpeg)

![](_page_43_Picture_3.jpeg)

![](_page_44_Picture_0.jpeg)

The EdgeRank algorithm is your ally, because if your community has a high engagement rate the algorithm recommends your group to other fb users too

![](_page_44_Picture_2.jpeg)

![](_page_45_Picture_0.jpeg)

This feature is already active by default in every group. It is available from the fb option: Group Settings -> See All Tools -> Grow group -> Allow Facebook to suggest this group

![](_page_45_Picture_3.jpeg)

![](_page_46_Picture_0.jpeg)

#### TASKS

- schedule your Welcome Post for each Monday at 13.00 (from Manage  $\rightarrow$  See All Tools -> Admin Assist -> Publish a Welcome post)
- prepare a google form to ask the email of your members and insert its link in the first comment of your Welcome Post • prepare your third post (we'll share it in class
- next lesson)

![](_page_46_Picture_6.jpeg)

#### Before next lesson :